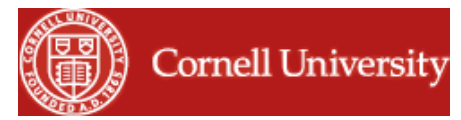

Published on *Financial Aid* [\(https://finaid.cornell.edu\)](https://finaid.cornell.edu/)

[Home](https://finaid.cornell.edu/) > Accepting Your Federal CARES Act Award

# **Accepting Your Federal CARES Act Award**

The CARES Act Higher Education Emergency Relief Fund-IHE/Student Aid provides funding to institutions to provide emergency financial aid grants to students whose lives have been disrupted, many of whom are facing financial challenges due to the COVID pandemic. Cornell University is offering these grants to students that have been impacted by the pandemic. You must accept this grant via your Student Center self-service portal and complete the Cornell HEERF/CARES Act Certification Form.

# **Accept/Decline/Reduce Funds**

**1. The following image shows what your [Student Center \(opens in new window\)](http://studentcenter.cornell.edu/) [1] self-service portal looks like. To begin accepting your grant, click on the Accept/Decline Awards link highlighted with the red box below.**

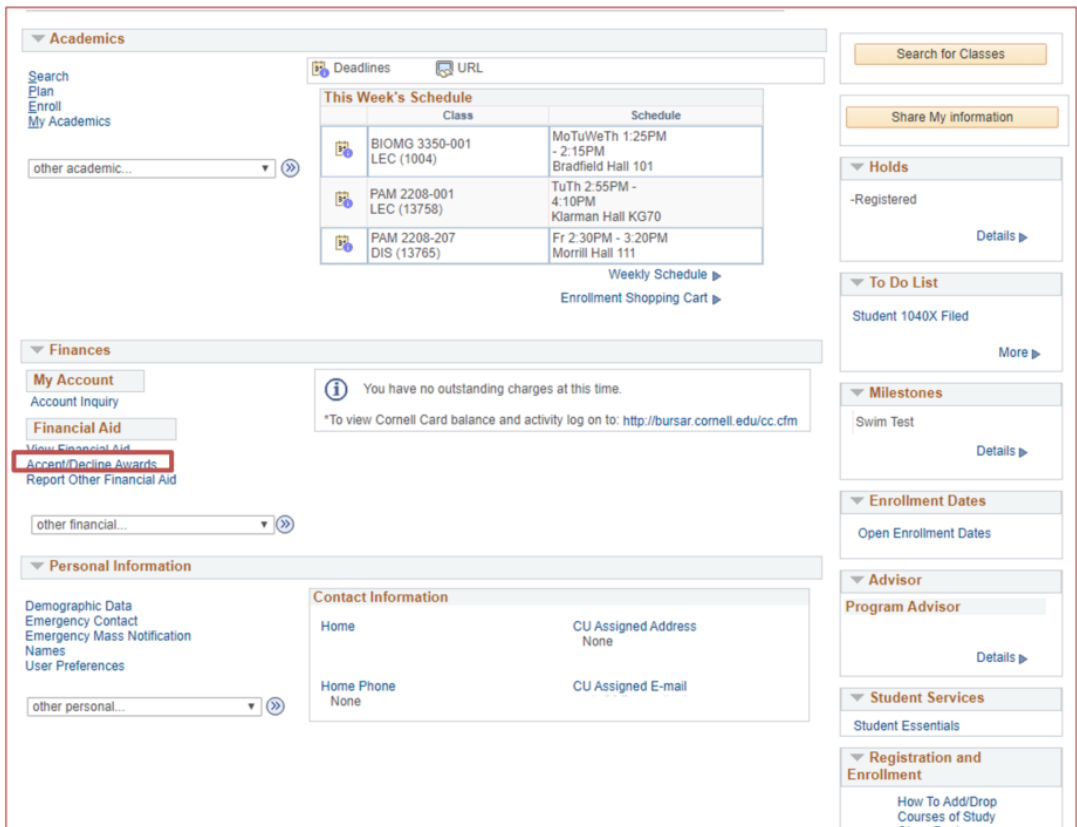

**2. Next you will choose 2020 from the available aid years. If this is your first year at Cornell University, you will only see one aid year to choose from.**

**Financial Aid** 

#### Select Aid Year to View

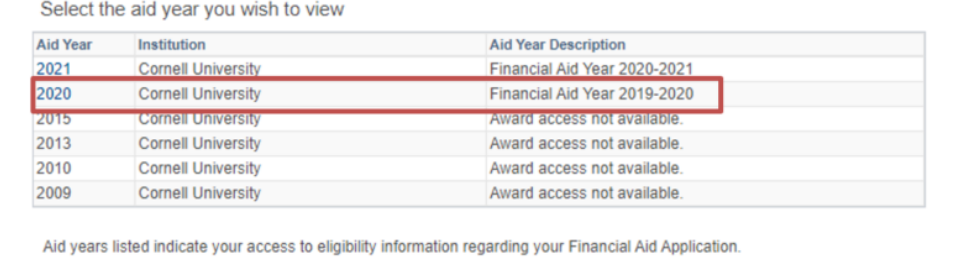

 $\circledR$ 

 $\overline{\mathbf{v}}$ 

**3. Once the year has been chosen you will be presented with your financial aid. Your CARES grant will have the ACCEPT and DECLINE boxes available to check.**

#### **Financial Aid**

go to.

## **Award Package**

Financial Aid Year 2019-2020

You are eligible to receive the awards listed below. Please review each award and corresponding message. You may Accept and/or Decline any or all of the awards that are currently available.

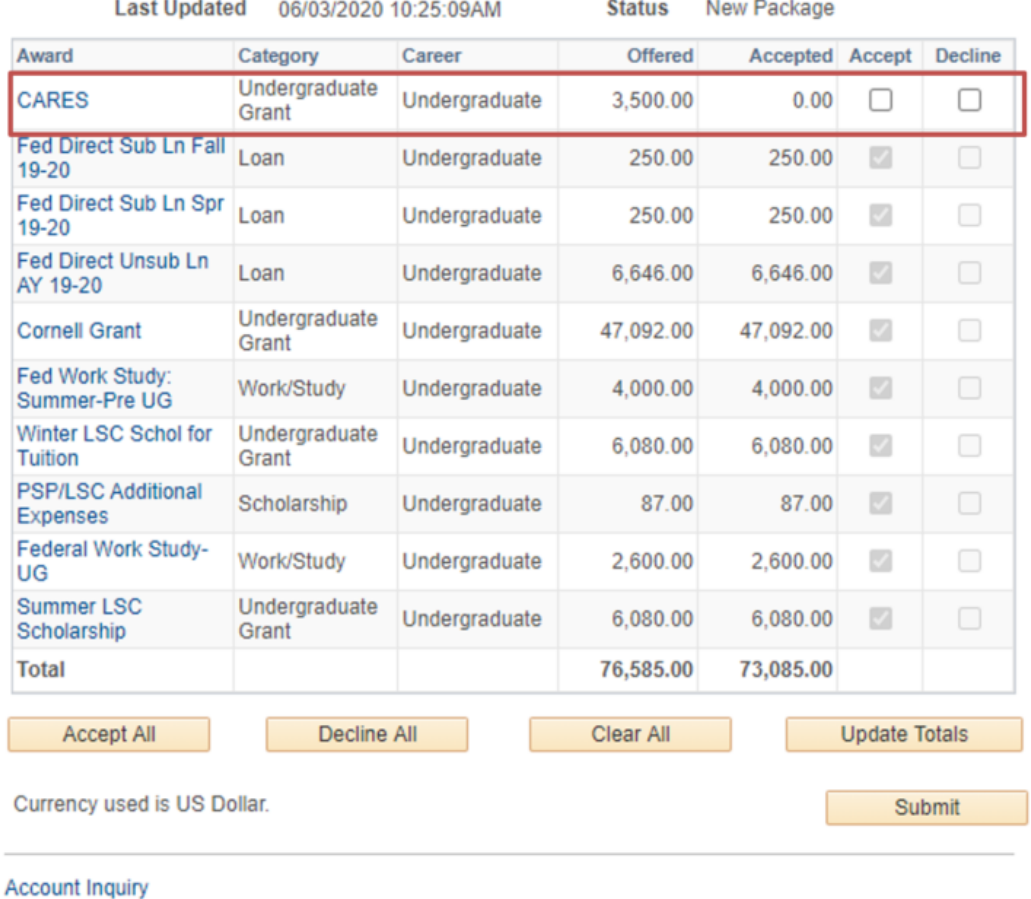

Return to Aid Year Selection

**4. To accept any aid that is offered you must check the box under the accept column. You can also click the 'Accept All' button to accept all of the unaccepted aid. Once you have checked the accept button you will see the offered amount populate under the accepted column. At this point, you can reduce the amount of grant by typing in a lower amount in the accepted box. You cannot increase the grant amount. To decline the CARES aid, check the box under the decline column. Now you must click the 'Submit' button and you will be shown a confirmation page.**

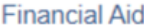

## **Award Package**

#### Financial Aid Year 2019-2020

You are eligible to receive the awards listed below. Please review each award and corresponding message. You may Accept and/or Decline any or all of the awards that are currently available.

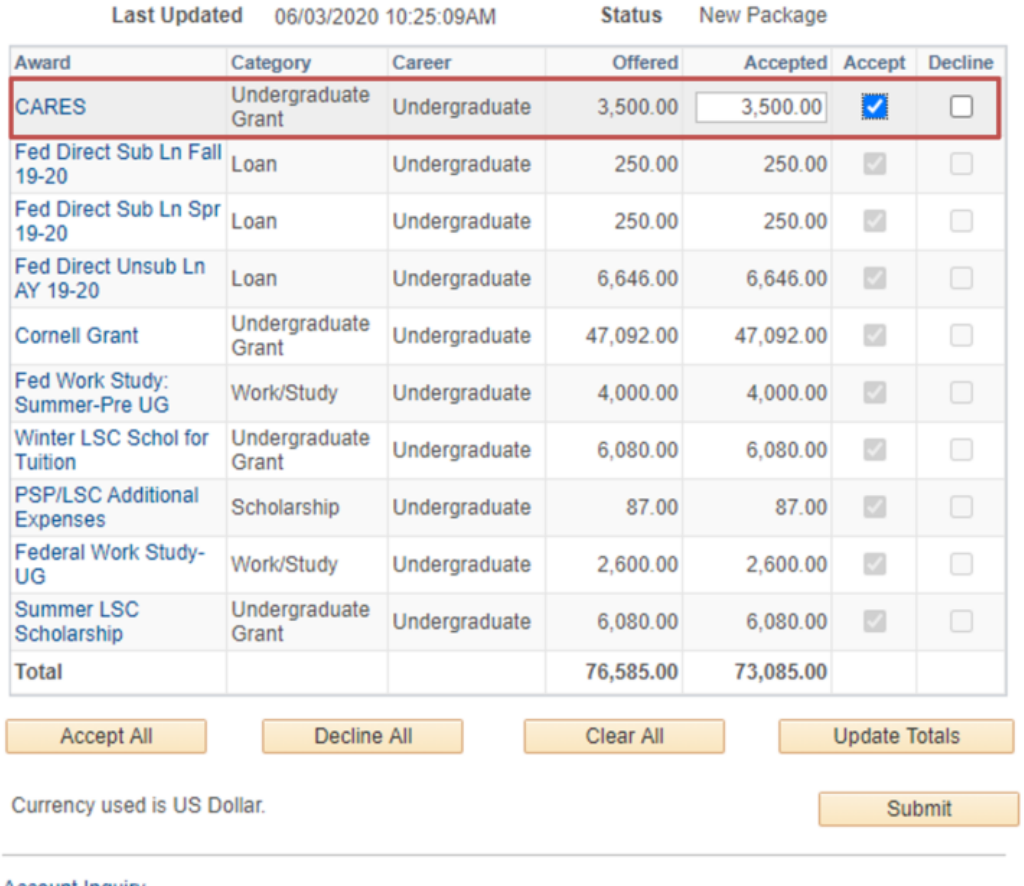

**Account Inquiry** Return to Aid Year Selection

**5. Click 'Yes' on this page and you have successfully accepted your CARES Grant.**

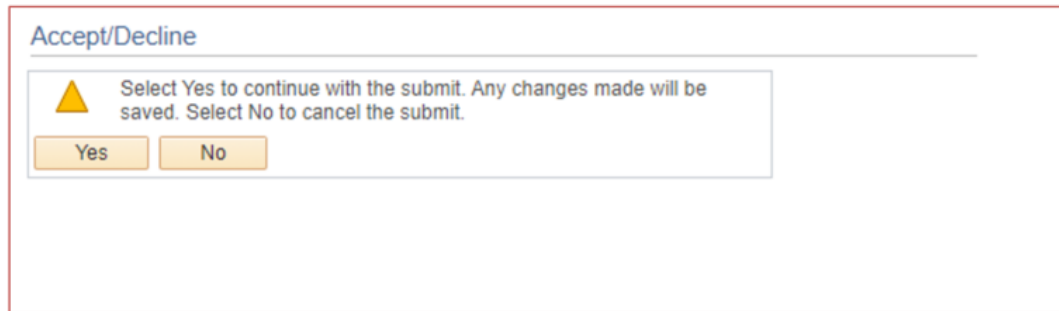

## **Cornell HEERF/CARES Act Certification Form**

If you have not done so already, you must complete the Cornell HEERF/CARES Act Certification Form.

### **1. Go to [Cornell HEERF/CARES Act Certification Form \(opens in new window\)](https://qafederation.ngwebsolutions.com/sp/startSSO.ping?PartnerIdpId=https://shibidp.cit.cornell.edu/idp/shibboleth&TargetResource=https://dynamicforms.ngwebsolutions.com/ShowForm.aspx?RequestedDynamicFormTemplate=1f80e4f8-804e-4778-8f79-8025191139bc) [2] and log in with your Student NetID login credentials.**

**2. Read the instructions and complete the form. Make sure to check the acknowledgment box before submitting the form.**

# **Questions**

**If you have any questions or issues, please contact us at <b>[caresfund@cornell.edu](mailto:caresfund@cornell.edu)** [3]

**Source URL (modified on 06/08/2020 - 14:24):**<https://finaid.cornell.edu/CaresFund>

#### **Links**

- [1] <http://studentcenter.cornell.edu>/
- [2] [https://qafederation.ngwebsolutions.com/sp/startSSO.ping?](https://qafederation.ngwebsolutions.com/sp/startSSO.ping)
- [PartnerIdpId=https://shibidp.cit.cornell.edu/idp/shibboleth&TargetResource=https://dynamicforms.ngwebsolutions.com/ShowForm.aspx](https://PartnerIdpId=https://shibidp.cit.cornell.edu/idp/shibboleth&TargetResource=https://dynamicforms.ngwebsolutions.com/ShowForm.aspx)? RequestedDynamicFormTemplate=1f80e4f8-804e-4778-8f79-8025191139bc

[3] <mailto:caresfund@cornell.edu>